# **FOTOBRAMKA Z BLOCZKIEM D0662i**

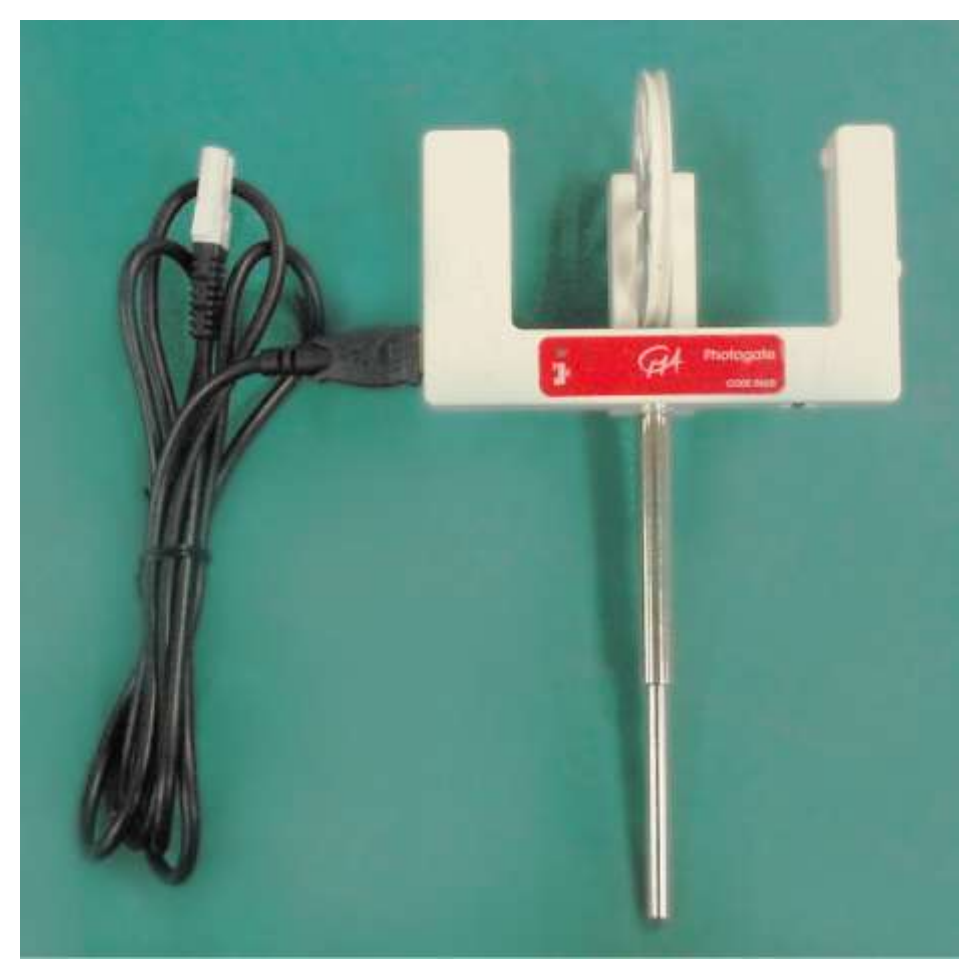

**Rysunek 1** Fotobramka z bloczkiem.

# **Krótki opis**

Fotobramka CMA 0662i to konwencjonalna fotobramka, składająca się z dwóch detektorów światła i pracująca w dwóch trybach: bramki wewnętrznej, umożliwiającym wykrywanie przedmiotów przechodzących pomiędzy ramionami fotobramki, oraz (laserowej) bramki zewnętrznej, służącym do wykrywania przedmiotów przechodzących na zewnątrz ramion fotobramki. W trybie bramki wewnętrznej wąska wiązka promieniowania podczerwonego kierowana jest w stronę szybkiego wykrywacza podczerwieni, który generuje bardzo dokładne sygnały, umożliwiając odmierzanie czasu. W trybie laserowej bramki zewnętrznej szybki detektor światła widzialnego umieszczony na jednym z ramion fotobramki reaguje na obecność wiązki laserowej o małej mocy. Praca w trybie bramki zewnętrznej wymaga zastosowania wskaźnika laserowego (nie jest on dołączony). $\frac{1}{1}$ 

Fotobramkę można podłączyć bezpośrednio do interfejsu, zaś w układzie łańcuchowym do pojedynczego kanału interfejsu podłączyć można maksymalnie pięć fotobramek.

Fotobramka wyposażona jest we wtyk BT i można podłączyć ją do następujących interfejsów CMA:

- CoachLab II/II<sup>+</sup>;
- $\bullet$  **ULAB.**

Do fotobramki dołączono przewód BT, który służy do podłączania do interfejsu, bloczek oraz stalowy pręt nośny, który umożliwia montaż na statywie. Oddzielnie zamówić można przewód IEEE1394, przeznaczony do łączenia fotobramek.

## **Inteligentny czujnik**

Fotobramka jest czujnikiem inteligentnym. Wyposażona jest w kość pamięci (EEPROM), zawierającą informacje o czujniku. Czujnik przesyła swoje dane (dotyczące nazwy, wielkości, jednostek i kalibracji) do interfejsu za pośrednictwem prostego protokołu  $(I^2C)$ . Dostarczony czujnik jest po standardowej kalibracji wewnętrznej.

## **Przykładowe doświadczenia**

Fotobramkę CMA 0662i można używać do przeprowadzania szeregu doświadczeń, między innymi:

- do pomiaru przyspieszenia grawitacyjnego (użyj przezroczystego arkusza z tworzyw sztucznych, z paskami w regularnych odstępach, upuszczanego w obrębie fotobramki);
- do badania ruchu wahadła;
- do pomiaru prędkości poruszającego się (toczącego się) przedmiotu;
- do obliczania okresu ruchu obrotowego przedmiotu;
- do pomiaru prędkości zderzających się przedmiotów.

Ze względu na zastosowanie promieniowania podczerwonego fotobramka nie nadaje się do zliczania kropel.

 $\overline{a}$ 

<sup>1</sup> Zadowalające wyniki można uzyskać przy użyciu typowego wskaźnika laserowego klasy IIIa, o mocy poniżej 5 mW.

# **Tryb bramki wewnętrznej i tryb bramki laserowej**

Fotobramka pracuje w dwóch trybach. Tryb pracy można wybrać za pomocą przełącznika, który znajduje się po zewnętrznej stronie podstawy fotobramki.

Ustaw przełącznik w położeniu lewym, aby użyć bramki wewnętrznej, lub w położeniu prawym, aby użyć laserowej bramki zewnętrznej.

Bramka wewnętrzna charakteryzuje się wąską wiązką promieniowania podczerwonego i krótkim czasem reakcji. Gdy wiązka promieniowania podczerwonego pomiędzy źródłem i detektorem jest zablokowana, napięcie wyjściowe fotobramki jest niskie i podświetlona jest zielona dioda LED na fotobramce. Gdy wiązka nie jest zablokowana, napięcie wyjściowe jest wysokie i dioda LED jest wygaszona. Zastosowanie promieniowania podczerwonego czyni czujnik względnie niewrażliwym na oświetlenie pomieszczenia.

Zewnętrzny port laserowy znajduje się po zewnętrznej stronie jednego z ramion fotobramki. Ustaw wskaźnik tak, aby wiązka laserowa podświetlała port i dioda LED pozostawała wygaszona. Zablokowanie wiązki laserowej w dowolnym miejscu na jej drodze spowoduje ponowne podświetlenie diody LED.

#### **Ostrzeżenie**:

Ustawiając laserową bramkę zewnętrzną, nie kieruj wiązki w stronę oczu. Przestrzegaj wszelkich środków bezpieczeństwa wskazanych przez producenta wskaźnika laserowego.

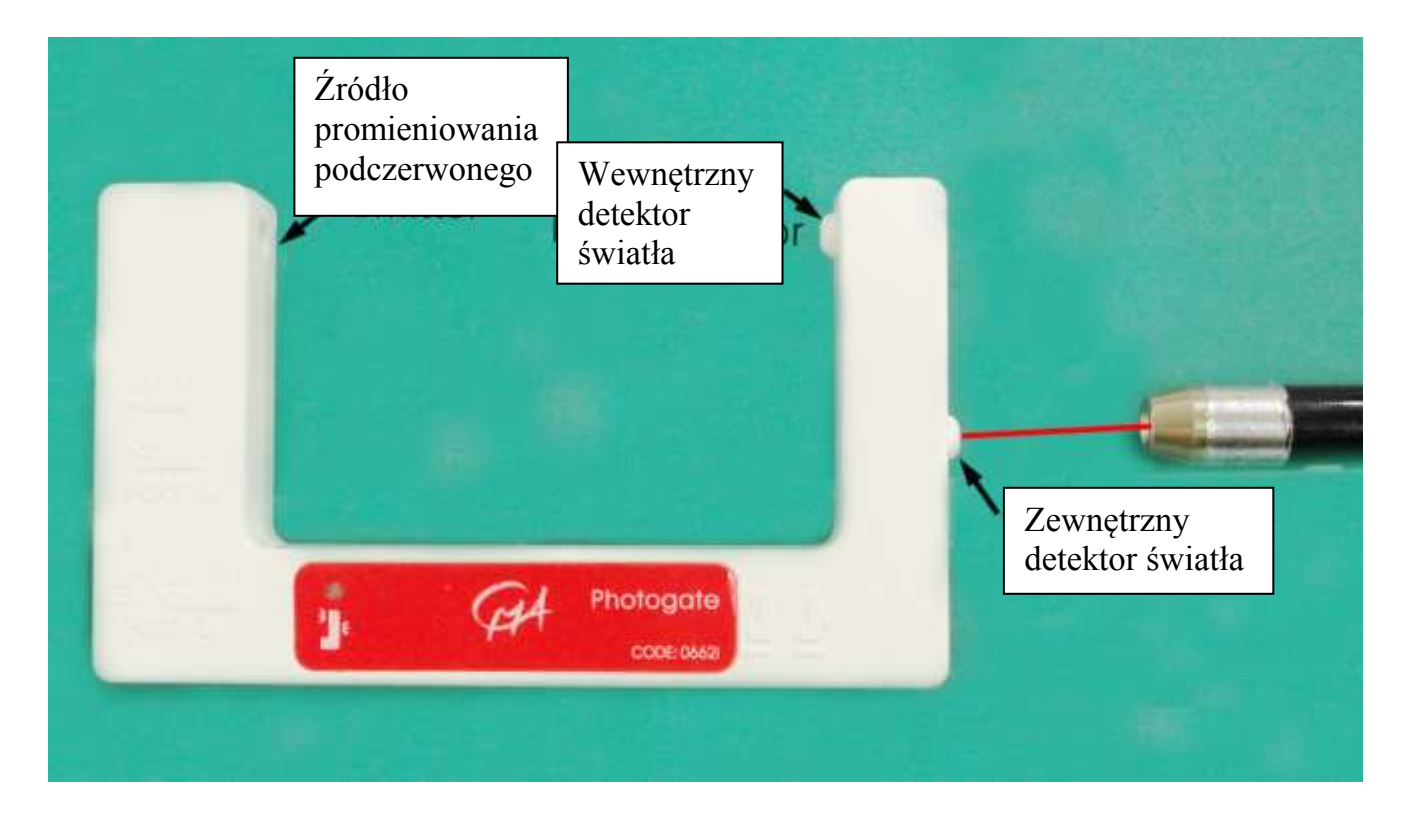

#### **Tryb łańcuchowy**

W trybie łańcuchowym do pojedynczego kanału interfejsu można podłączyć maksymalnie pięć fotobramek. Podłącz port B do interfejsu, port A pierwszej fotobramki do portu B następnej fotobramki itd. Do wykonywania połączeń pomiędzy fotobramkami należy używać przewodu IEEE1394, który jest dostępny oddzielnie.

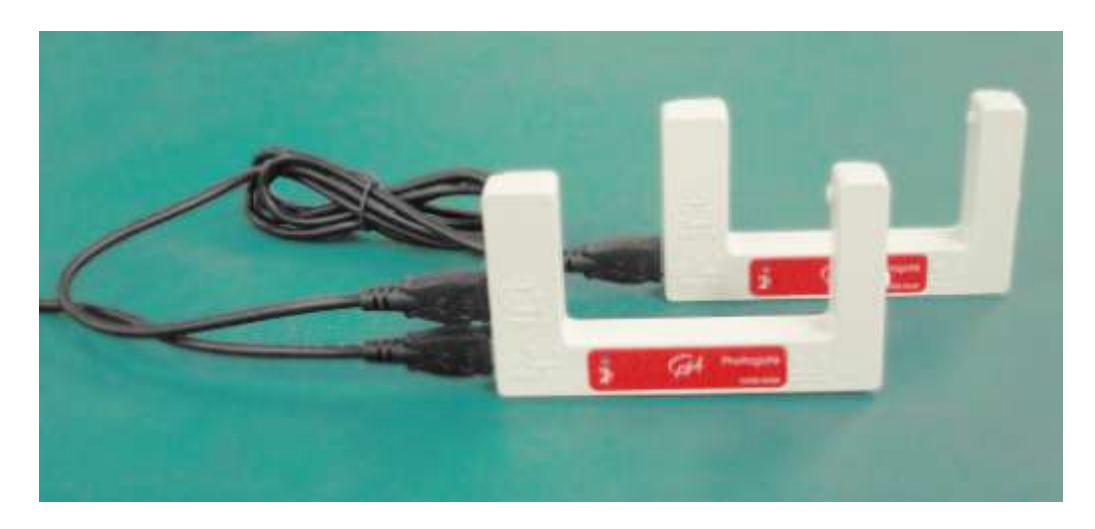

**Uwaga:** W trybie łańcuchowym oprogramowanie Coach nie pozwala na wskazanie fotobramki, która została zablokowana. W tej konfiguracji najlepszym rozwiązaniem jest zastosowanie synchronizacji bramek przy kolejności blokowanych bramek znanej na podstawie geometrii doświadczenia.

#### **Bloczek**

Bloczek podłącza się do fotobramki za pomocą prowadnika. Gdy bloczek jest ustawiony prawidłowo, jego ramiona blokują wiązkę promieniowania podczerwonego fotobramki za każdym razem, gdy przechodzą w jego pobliżu.

Bloczek charakteryzuje się niskim tarciem i złożony jest z dziesięciu ramion. Ramiona blokują wiązkę fotobramki, co umożliwia monitorowanie obrotów bloczka przez fotobramkę. Bloczek nie pozwala na określenie kierunku lub zmiany kierunku obrotów. Dlatego też jest on przydatny jedynie w doświadczeniach, w których ruch odbywa się tylko w jedną stronę, na przykład:

- w doświadczeniu Atwooda;
- podczas ciągnięcia łodzi modelowej w wodzie;
- podczas ruchu pojazdu po torze powietrznym.

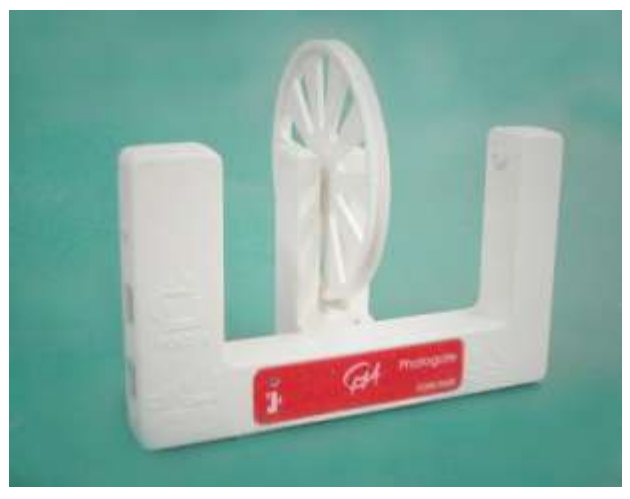

Założenie pasa pomiędzy bloczkiem i obracającym się przedmiotem pozwala również na badanie ruchu obrotowego.

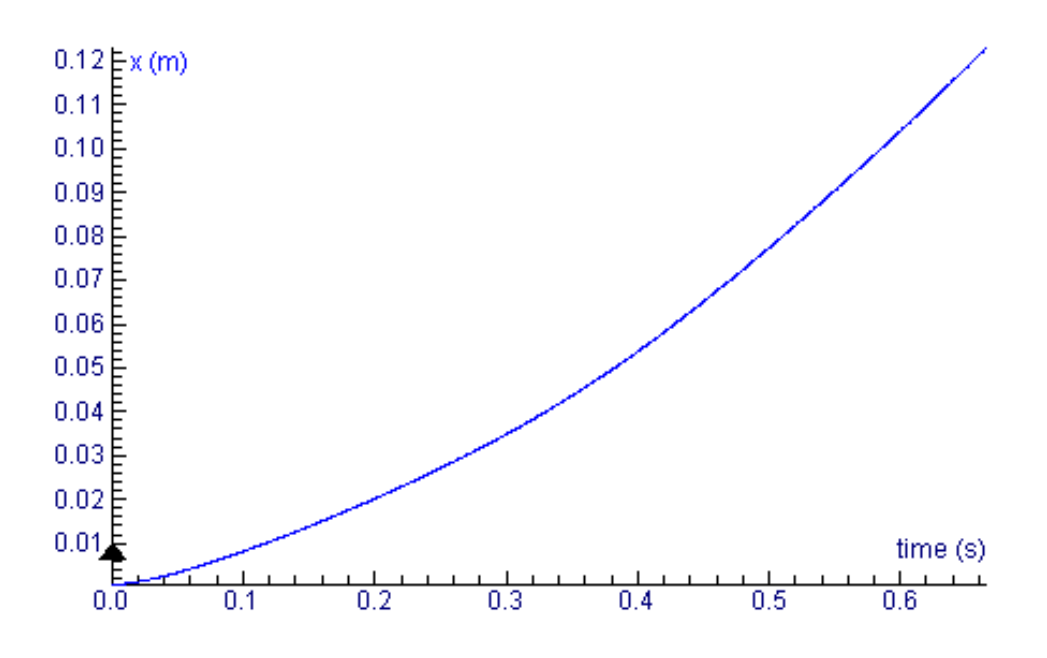

**Rysunek 2** Wynik doświadczenia Atwooda.

## **Kalibracja bloczka**

Na bloczku znajduje się rowek w kształcie litery V. Obwód koła mierzony w rowku wynosi 0,20 m. Na krawędzi rowka obwód wynosi 0,21 m. Dlatego też ruch linki umieszczonej na obrotowym bloczku zależy do pewnego stopnia od jej grubości.

Kalibracji dokonać można poprzez pomiar obwodu z użyciem linki stosowanej w doświadczeniach i podzielenie uzyskanej długości przez 10 (czyli liczbę ramion). Wartość tę nazywamy wielkością kroku. Za każdym razem, gdy osiągnięta zostaje kolejna luka w bloczku, odpowiada to przebyciu tej właśnie odległości od początku ostatniej luki.

W ten sam sposób dokonać można pomiaru związanego z określonym zdarzeniem, np. z obrotem. W tym wypadku odpowiednia wielkość kroku to 2\*π/10 radianów (0,628 rad). Jeżeli bloczka używa się do badania ruchu obrotowego przedmiotów, wielkość kroku kąta pierwotnego określić można w następujący sposób:

$$
\Theta = \frac{2\pi}{10} * \frac{R_{kolo}}{R_{przedmiot}}
$$

## **Kalibracja**

W celu gromadzenia danych można:

- 1. Używać kalibracji dostarczonych w pamięci EEPROM czujnika (tylko z interfejsami CMA ULAB i CoachLab II<sup>+</sup>). Jest to prosta kalibracja licznika, podczas której zliczane są sygnały dodatnie (tj. zmiany stanu sygnału z wyłączonego na włączony).
- 2. Używać kalibracji dostarczonej w standardowej bibliotece czujników programu Coach.

W standardowej bibliotece czujników programu Coach dostępne są następujące kalibracje:

- **Fotobramka (0662i) (CMA) (0 .. 5 V)**
- **Fotobramka (0662i) (CMA) (0 .. 1000)**
- **Fotobramka z bloczkiem (0662i) (CMA) (0 .. 2 m)**
- **Fotobramka z bloczkiem (0662i) (CMA) (0 .. 1000)**

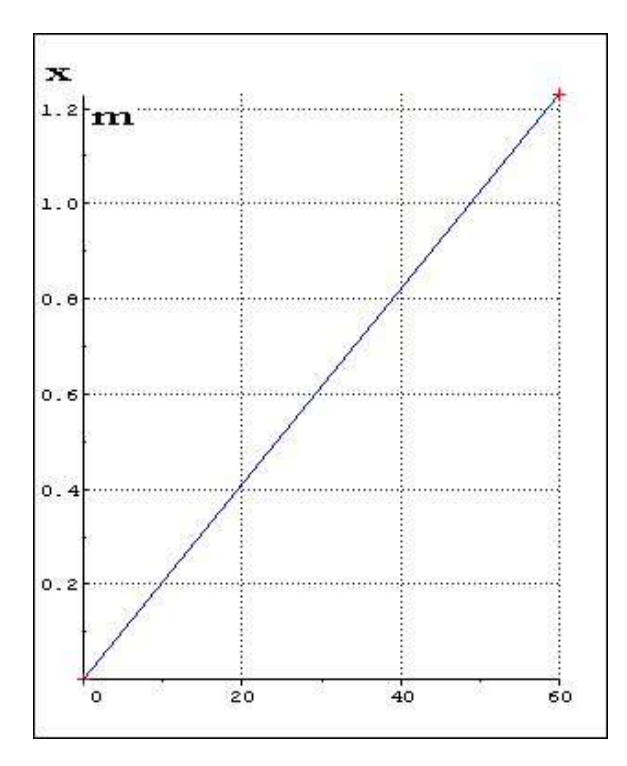

#### **Rysunek 3.**

Jedna z kalibracji fotobramki z bloczkiem używanych w standardowej bibliotece programu Coach  $x$  [m] = wielkość kroku \* N = 0,0205 [m] \* N gdzie N oznacza liczbę kroków.

## **Montaż fotobramki**

Podłącz złącze IEEE1394 do portu B fotobramki. Umieść złącze BT w wejściu analogowym interfejsu. Skontroluj działanie fotobramki, blokując wiązkę i obserwując diodę LED. Dioda LED zostaje podświetlona w momencie zablokowania fotobramki.

Przymocuj pręt do fotobramki i zamontuj ją na statywie, używając do tego celu standardowych łap laboratoryjnych. W przypadku trybu bramki wewnętrznej ustaw fotobramkę w taki sposób, aby badany przedmiot przechodził przez fotobramkę, blokując wiązkę. W przypadku trybu laserowej bramki zewnętrznej łatwiej jest najpierw ustawić wskaźnik laserowy, a następnie ustawić fotobramkę w taki sposób, aby dioda LED zgasła.

# **Dane techniczne**

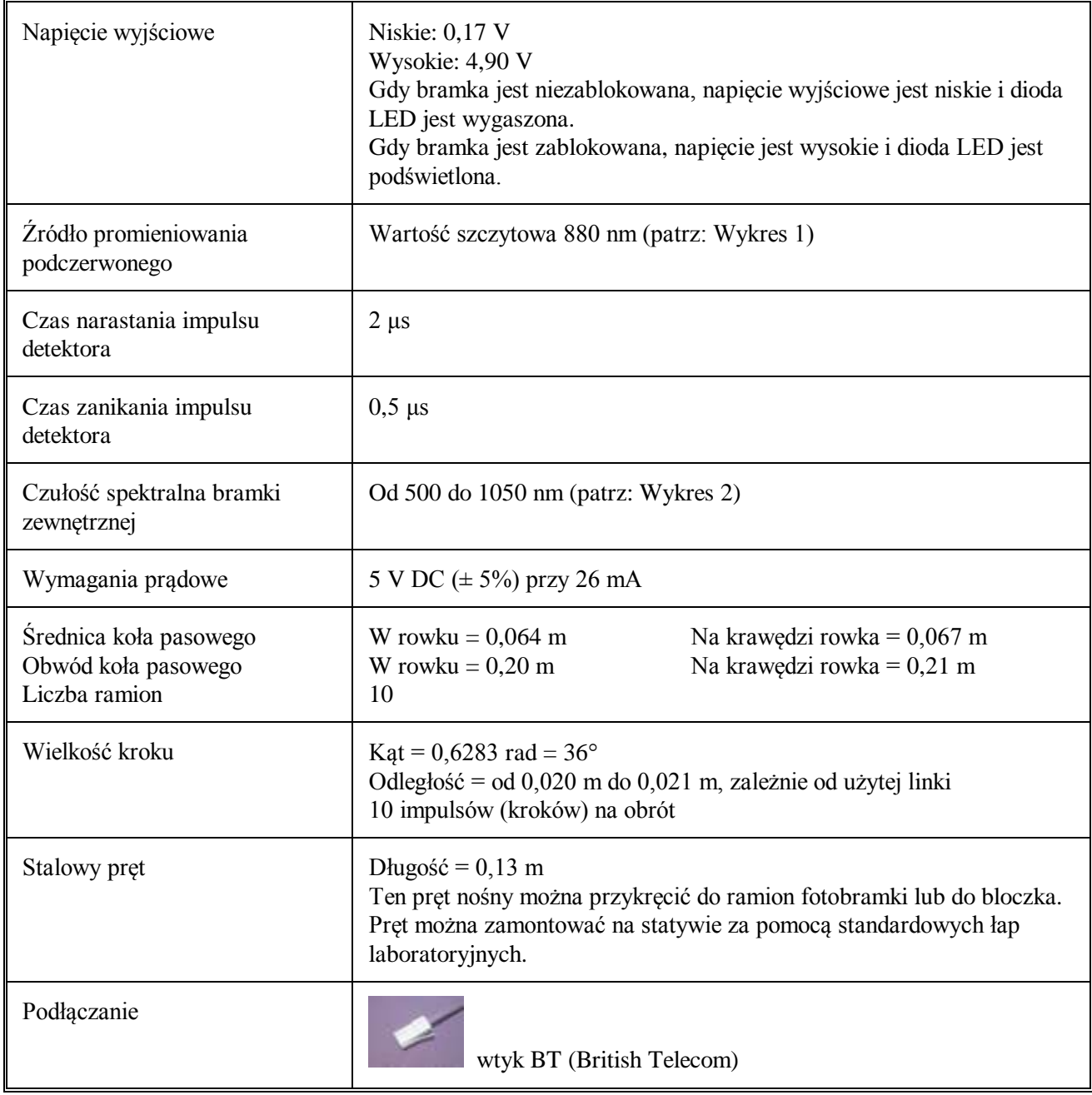

Produkt ten przeznaczony jest wyłącznie do celów edukacyjnych. Nie wolno używać go do celów przemysłowych, medycznych, badawczych lub handlowych.

# **CENTRE FOR MICROCOMPUTER APPLICATIONS**

**Kruislaan 404, 1098 SM Amsterdam, Holandia**

Faks: +31 20 5255866, e-mail: cmainternational@science.uva.nl, [http://www.cma.science.uva.nl](http://www.cma.science.uva.nl/)

#### **Ośrodek Edukacji Informatycznej i Zastosowań Komputerów Raszyńska 8/10, 02-026 Warszawa**

Tel: +48 22 6268390, e-mail: ctn@oeiizk.waw.pl, http://coach.oeiizk.waw.pl

Wer. 23.05.2007